**Because Motion Matters™** 

# **Installationshandbuch KSM54**

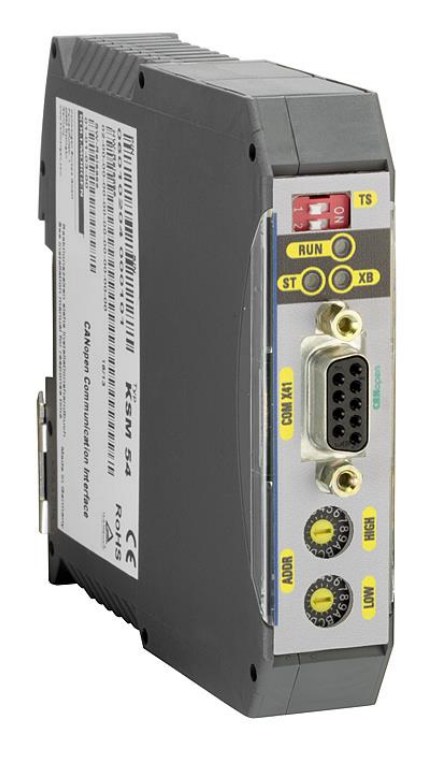

 $\overline{a}$ TD-37350-810-54-05F-DE KSM54 Installationshandbuch.doc Seite 1 von 17

**Because Motion Matters™** 

Installationsanleitung für die Erweiterungsbaugruppe KSM54

#### **Hinweis:**

Die deutsche Version ist die Originalausführung der Installationsanleitung.

Stand: 06/2013

#### **Technische Änderungen vorbehalten.**

Der Inhalt unserer Dokumentation wurde mit größter Sorgfalt zusammengestellt und entspricht unserem derzeitigen Informationsstand. Dennoch weisen wir darauf hin, dass die Aktualisierung dieses Dokuments nicht immer zeitgleich

mit der technischen Weiterentwicklung unserer Produkte durchgeführt werden kann. Informationen und Spezifikationen können jederzeit geändert werden. Bitte informieren Sie sich unter www.kollmorgen.com über die aktuelle Version.

Geräte der

Kollmorgen Europe GmbH Pempelfurtstraße 1 DE-40880 Ratingen

Because Motion Matters™

## **Inhalt**

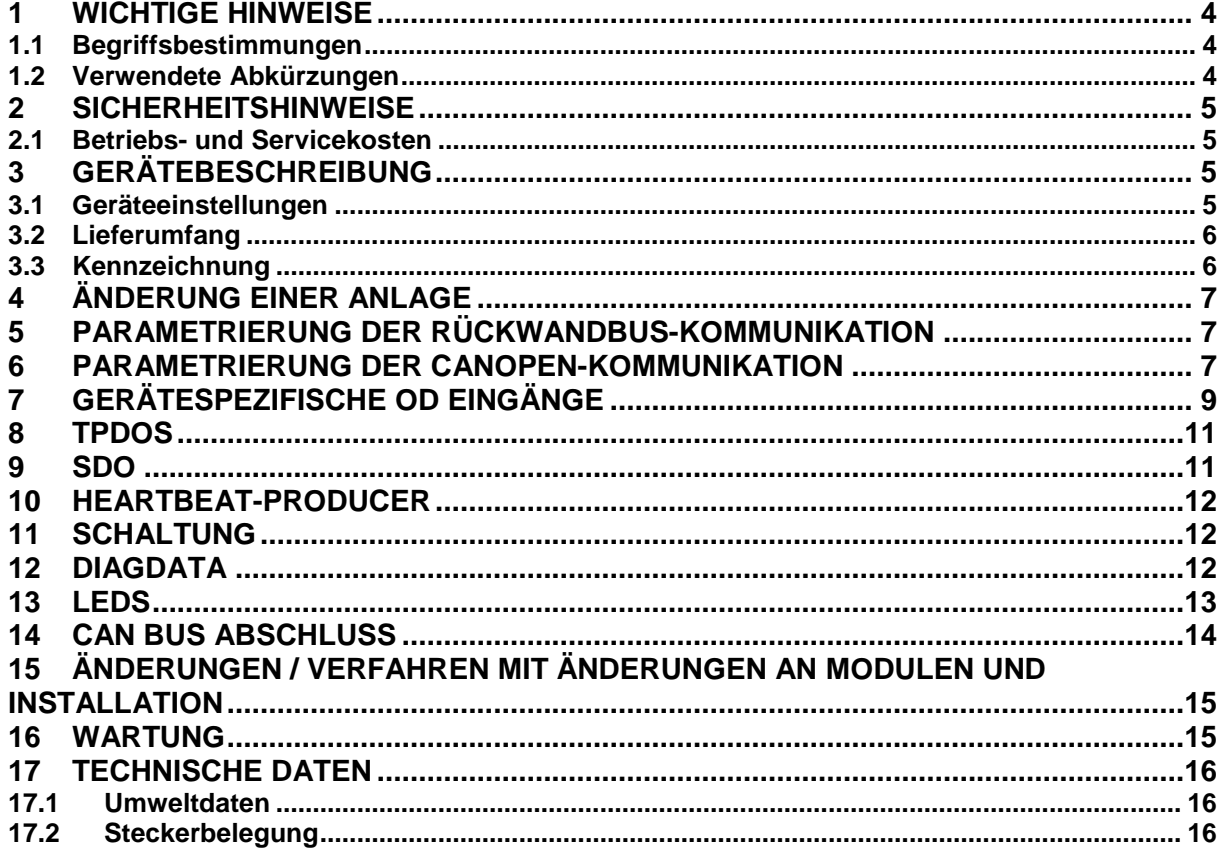

### <span id="page-3-0"></span>**1 Wichtige Hinweise**

Definition der einzelnen Zielgruppen:

Projektanten sicherer Antriebssysteme: Ingenieure und Techniker

Montage, Elektroinstallation, Wartung und Gerätetausch: Betriebselektriker und Servicetechniker

Inbetriebnahme, Bedienung und Konfiguration: Techniker und Ingenieure

#### <span id="page-3-1"></span>**1.1 Begriffsbestimmungen**

Das Synonym KSM wird als Oberbegriff für alle Ableitungen der KSM-Produktlinie verwendet (KSM 12).

Der Begriff "sicher" wird für die sichere Funktion gemäß der EN 954-1 bzw. nach EN 61508 in der jeweiligen Kategorie oder Ebene verwendet.

### <span id="page-3-2"></span>**1.2 Verwendete Abkürzungen**

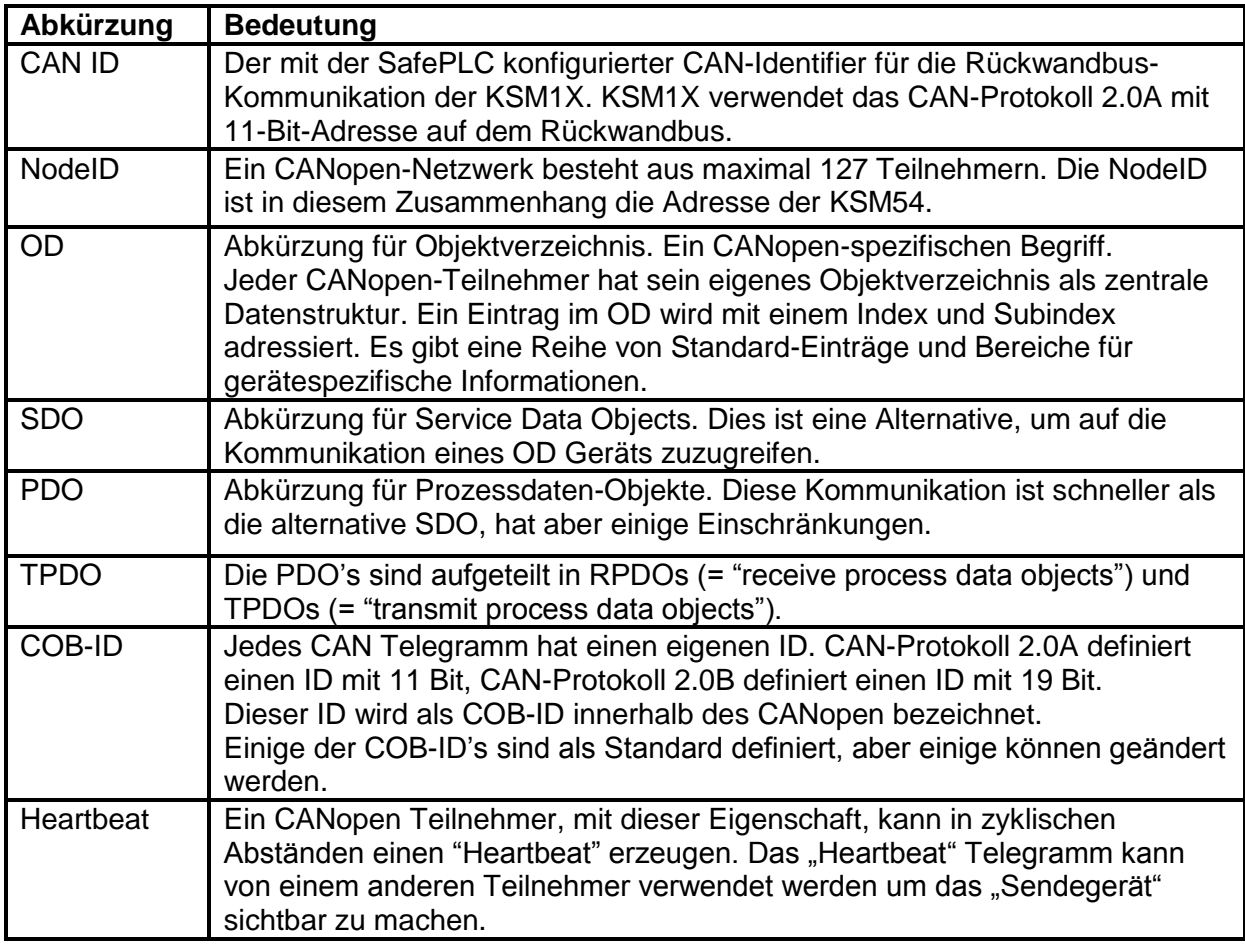

### <span id="page-4-0"></span>**2 Sicherheitshinweise**

### <span id="page-4-1"></span>**2.1 Betriebs- und Servicekosten**

Vor der Montage und Demontage, oder vor Trennen von Signal-und Versorgungsleitungen, müssen die Module spannungsfrei sein.

Bei der Demontage der KSM-Module muss vermieden werden, dass Spannung an die Klemmen kommt.

Garantie, Sicherheit und Zulassung erlischt, wenn die Module manipuliert werden.

## <span id="page-4-2"></span>**3 Gerätebeschreibung**

### <span id="page-4-3"></span>**3.1 Geräteeinstellungen**

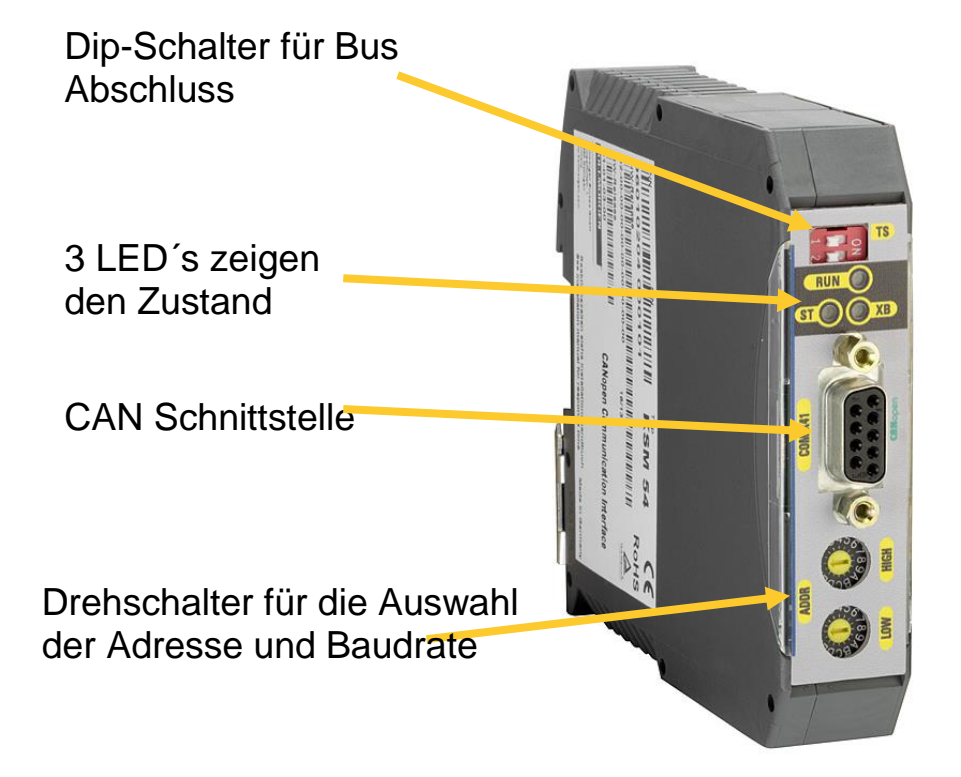

**KOLLMORGEN** 

### <span id="page-5-0"></span>**3.2 Lieferumfang**

- Gerät KSM54
- Installationsanleitung
- x.eds Datei
- Rückwandbus Steckverbinder

### <span id="page-5-1"></span>**3.3 Kennzeichnung**

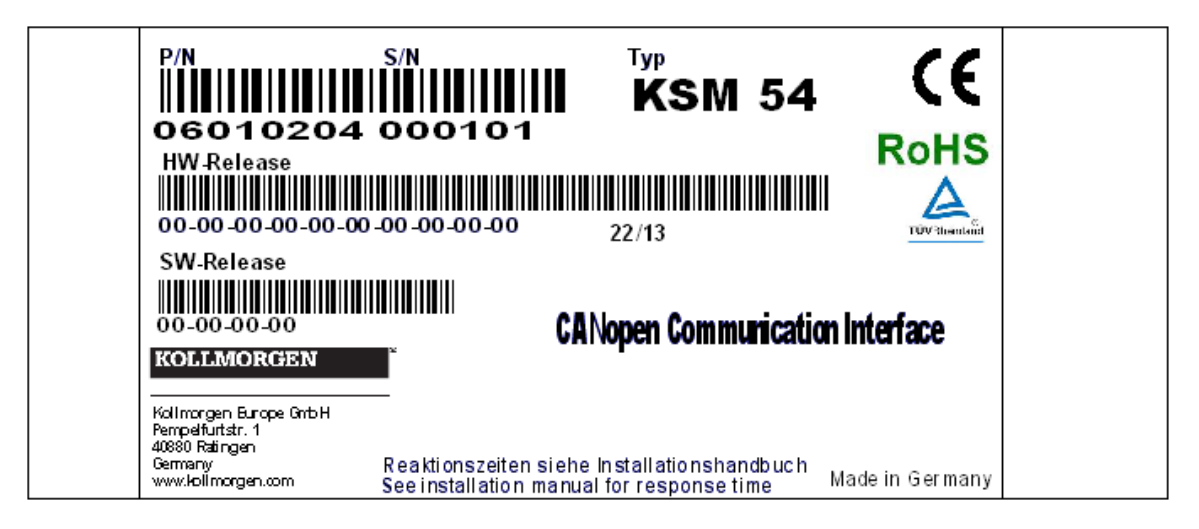

Das Etikett wird auf der linken Seite der Vorrichtung angeordnet.

Folgende Informationen sind aufgelistet:

- Produktcode
- Seriennummer
- **•** Gerätetyp
- **•** Hardwareversion
- Fimwareversion

# <span id="page-6-0"></span>**4 Änderung einer Anlage**

Die Inbetriebnahme oder Änderung einer Anlage von KSM kann nur von qualifiziertem Personal durchgeführt werden! Kontaktieren Sie das Unternehmen, das den sicherheitsrelevanten Prüfbericht hat. Durch die Änderung der Konfiguration kann die Sicherheitsfunktion des Moduls verloren gehen.

# <span id="page-6-1"></span>**5 Parametrierung der Rückwandbus-Kommunikation**

Die verwendeten Geräte KSM1X müssen mit dem dafür vorgesehene Netzwerk CAN-IDs konfiguriert werden.

Diese CAN-IDs müssen per SDO in den OD-Index 0x6200 und den entsprechenden Subindex für das Gerät eingegeben werden.

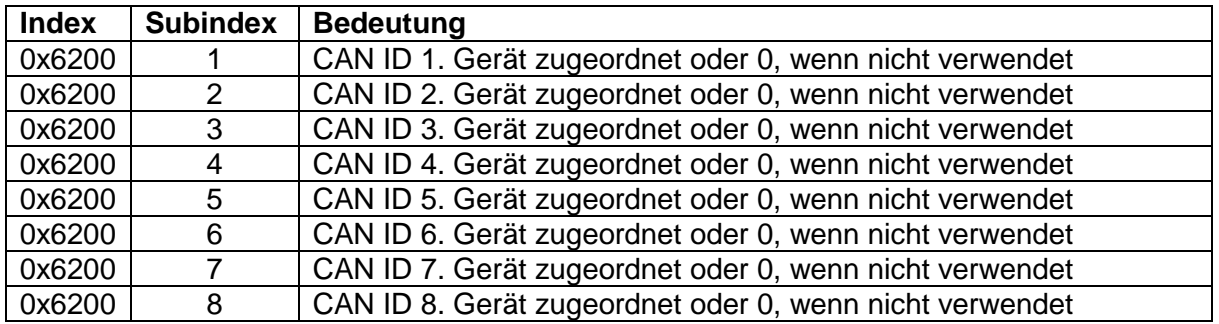

Beispiel:

Bei Verwendung der TPDO5 mit Diagnosedaten der KSM1X mit CANID 0x107, dann muss der Wert 0x107 in den OD-Index 0x6200 eingetragen werden.

## <span id="page-6-2"></span>**6 Parametrierung der CANopen-Kommunikation**

Jeder CANopen-Teilnehmer hat eine eindeutige NodeID.

Die NodeID eines KSM54 kann mit den Drehschaltern auf der Vorderseite der Baugruppe konfiguriert werden.

Jeder der Drehschalter hat 16 mögliche Positionen.

Sie können die beiden Drehschalter als High-und Low Nibble eines Bytes verstehen. Sie sind als "HIGH" und "LOW" auf der Vorderseite beschriftet.

Der Wert der Drehschalter kann wie folgt berechnet werden: RDSWert = 16 x (Wert des "HIGH" Drehschalter) + (Wert des "LOW" Drehschalter).

Bitte berücksichtigen Sie, dass bei Verwendung von mehr als einer KSM54 in einem CANopen-Netzwerk, deren Adressen sich mindesten um den Wert zwei unterscheiden müssen. Ein CANopen Teilnehmer kann nur eine Adresse im Bereich von 1 bis 127 haben, es wird das höchstwertige Bit für die Auswahl des Baurats verwendet. The KSM54 unterstützt 500 kBaud und 1 MBaud. Wenn das höchstwertige Bit des RDSWertes 0 ist, verwendet das Gerät 500 kBaud, wenn es 1 ist, verwendet das Gerät 1 MBaud. Es können die Adressen von 1 bis 126 verwendet werden.

(Wenn Sie die Adresse als 127 konfigurieren, sieht das Gerät sie dann als 126). Wenn die KSM54 "Heartbeat"-Meldungen generieren soll, muss der "Producer Heartbeat Time" eingestellt werden, siehe Beschreibung "Heartbeat-Producer" weiter unten.

.

Ein Beispiel: Wenn der "HIGH" Drehschalter den Wert 10 hat, hat der "LOW" Drehschalter den Wert 3.

- $\Rightarrow$  RDSWert = 10\*16 + 3 = 163 = 0xA3
- $\Rightarrow$  Das höchstwertige Bit ist gesetzt, so dass die KSM54 CANopen-Schnittstelle mit 1 MBaud konfiguriert wird.
- $\Rightarrow$  Die NodelD von der unteren signifikante 7 Bit wird dargestellt, es kann berechnet werden mit (0xA3 & 0x7F) = 0x23 = 35.

**Achtung**: Die KSM54 unterstützt zur Zeit nur 500kBaud.

Wie in "TPDOs" weiter unten beschrieben, weiß die NodeID das man die COB-ID berechnen kann:

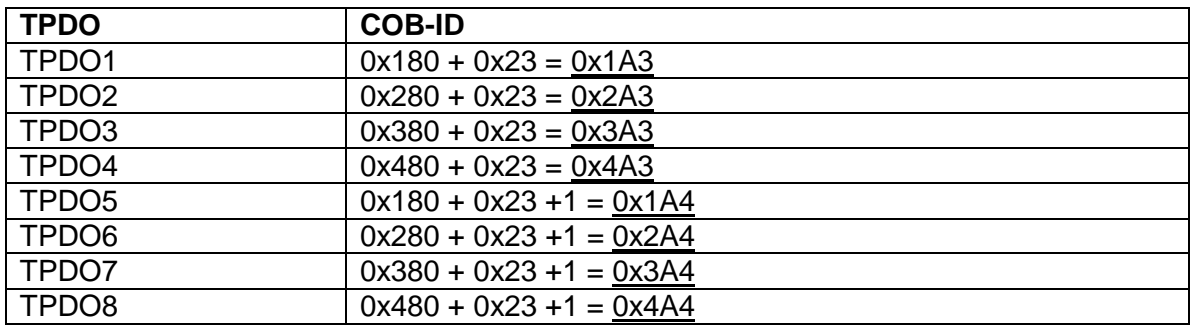

Falls gewünscht, können die COB-IDs der TPDOs verändern werden, indem Sie die gewünschten Werte in die entsprechenden Positionen in den OD schreiben.

Because Motion Matters™

# <span id="page-8-0"></span>**7 Gerätespezifische OD Eingänge**

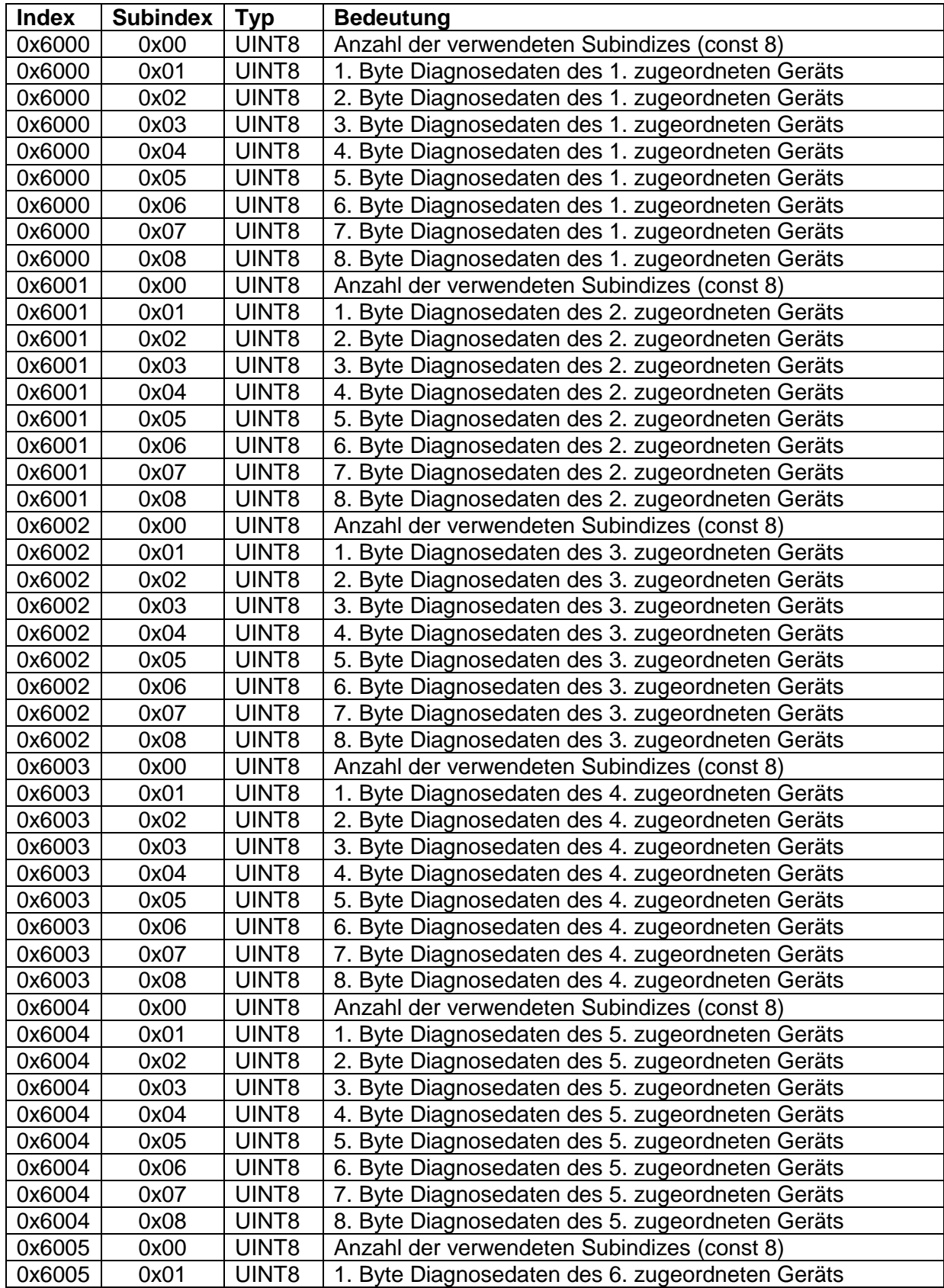

**KOLLMORGEN** 

Because Motion Matters™

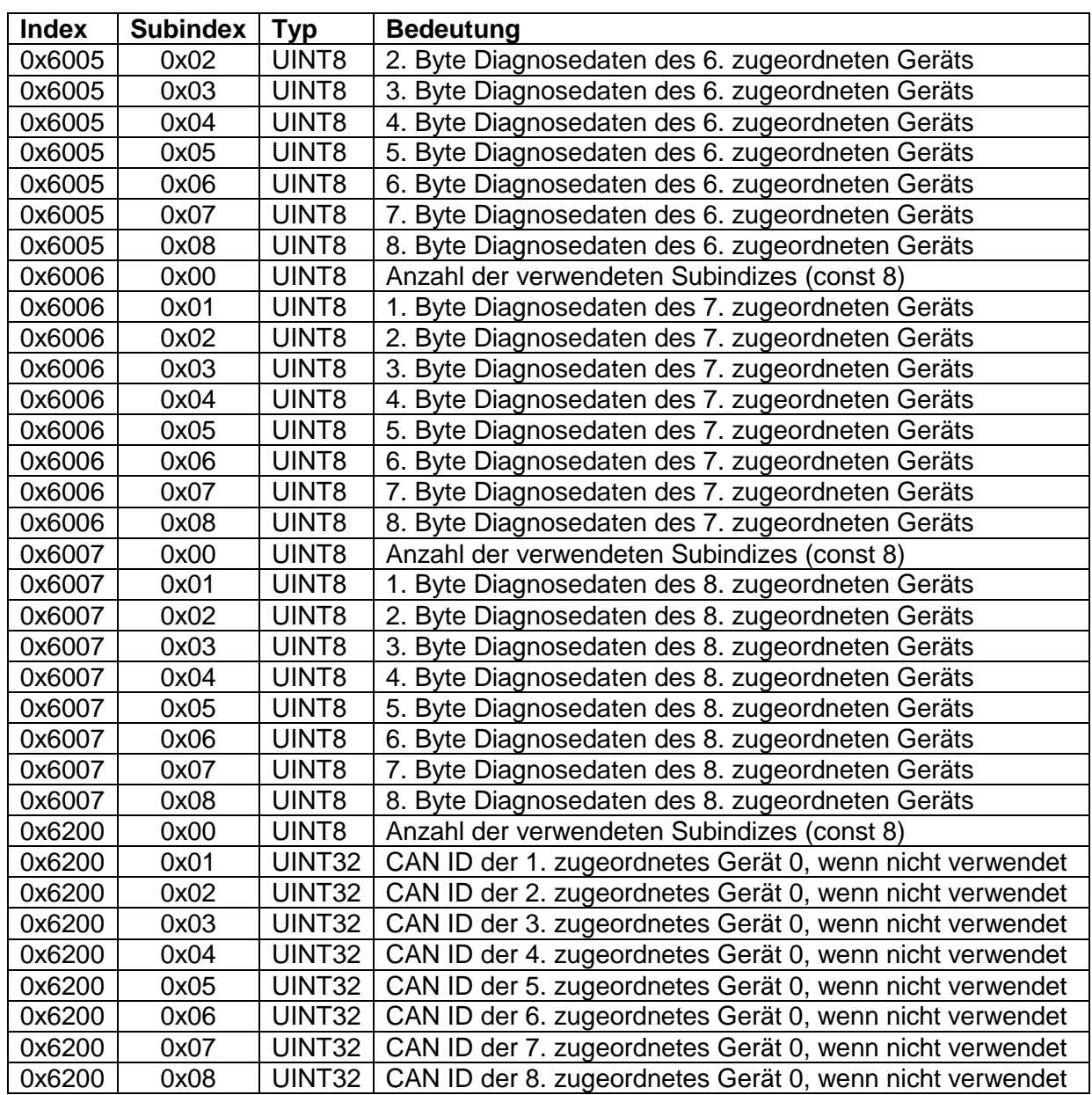

### <span id="page-10-0"></span>**8 TPDOs**

Bei der Initialisierung der KSM54, werden die folgenden COB-IDs für die TPDOs verwendet. Sie können auf die ursprüngliche Position innerhalb der OD geändert werden (Index 0x1800 zu 0x1807, Subindex 1).

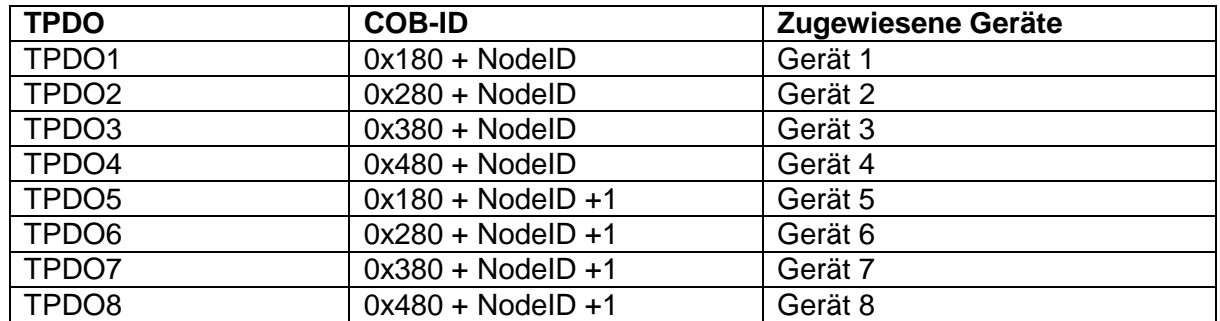

Die Abbildung des TPDOs kann nicht geändert werden, aber sie können von OD-Index 0x1A00 bis 0x1A07 gelesen werden.

Ein TPDO Telegramm wird erzeugt, wenn es eine Änderung in dem empfangenen Diagnosedaten von dem zugeordneten Gerät gibt.

#### Beispiel:

Bei einer Änderung von mindestens einem Byte in der KSM54 empfangen Diagnosedaten von Rückwandbusteilnehmer 3 wird TPDO3 erzeugt.

# <span id="page-10-1"></span>**9 SDO**

Die Datenkommunikation mit SDO verwendet das Standard-COB-ID 0x580 + NodeID zum Senden und 0x600+ NodeID und zum Empfang.

Der OD Eingang 0x2000 enthält Systeminformationen der KSM Geräte. Diese Daten sind nur gültig, wenn eine KSM Baugruppe an der KSM54 angeschlossen ist!

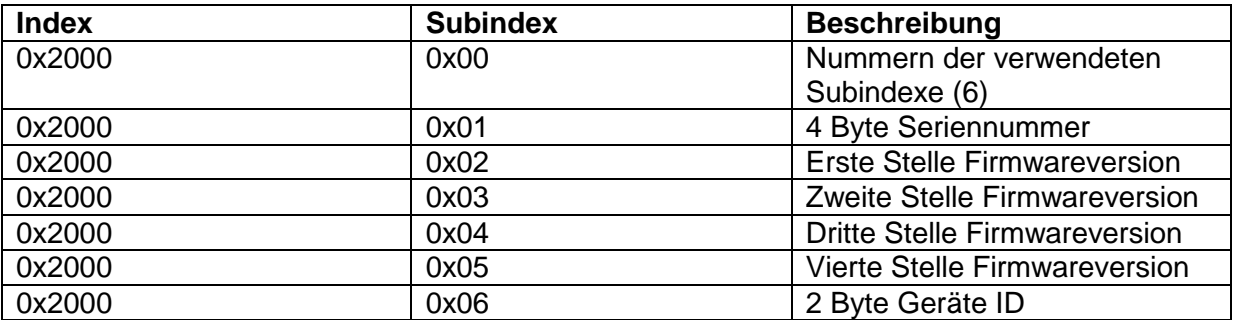

Die Firmwareversion ist in 4 Stellen aufgeteilt. Z.B. "2.0.2.46".

### <span id="page-11-0"></span>**10 Heartbeat-Producer**

Der KSM54 ist ein Heartbeat Produzent in Bezug auf den CANopen-Standard.

Die "Producer Heartbeat Time" ist einstellbar und kann durch das Schreiben in den OD-Index 0x1017 verändert werden.

Der Standardwert ist 0, was bedeutet, dass die Produktion von Heartbeat-Nachrichten ausgeschaltet ist.

Zulässige Werte liegen im Bereich von 0 bis 60000. Die Einheit ist 1 ms.

## <span id="page-11-1"></span>**11 Schaltung**

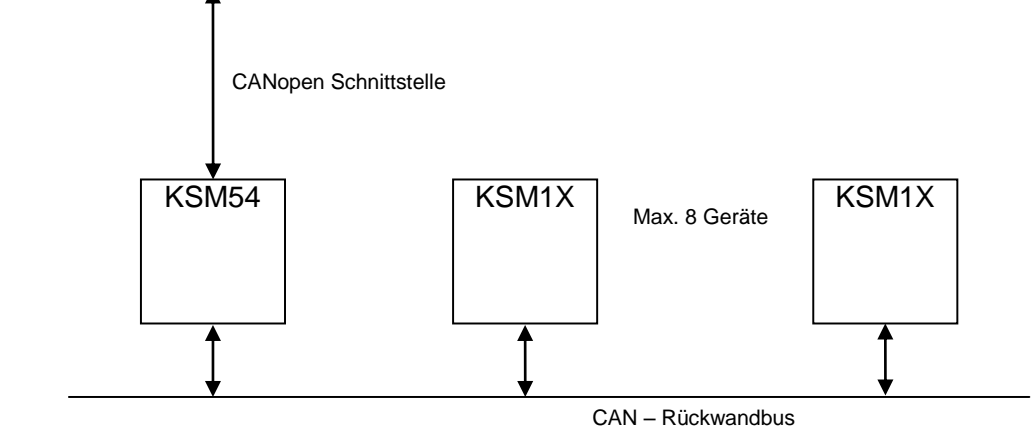

## <span id="page-11-2"></span>**12 Diagdata**

Beschreibung des Telegramms "DiagData" sendet auf dem Backplane-Bus ein Dokument "TD-37350-810-51-xxF-DE Meldekanaldaten"

**KOLLMORGEN** 

**Because Motion Matters™** 

# <span id="page-12-0"></span>**13 LEDs**

Es gibt 3 LEDs auf der Vorderseite des KSM54.

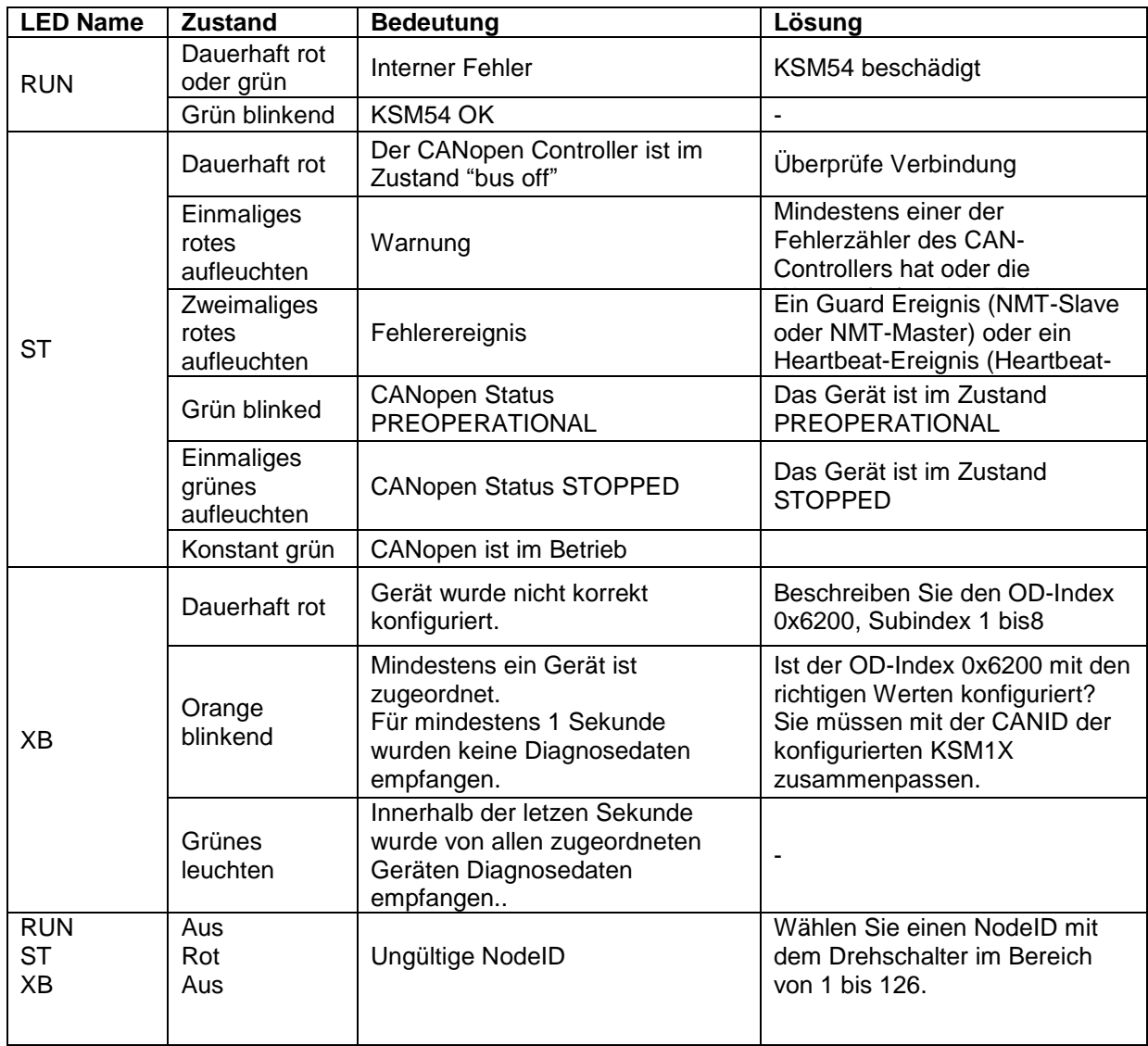

Anmerkung:

Falls beide LED (Grün/Rot) gleichzeitig angeschaltet werden ist die Farbe der LED orange

### <span id="page-13-0"></span>**14**

# **15 CAN Bus Abschluss**

Für den CAN ist es notwendig, um korrekt zu arbeiten, dass der Bus mit einem 120 Ohm Wiederstand abgeschlossen wird.

Ist die KSM54 am Ende des Kabels und ist der Terminierungswiderstand nicht im Stecker integriert, kann dieser über den Dipschalter XB zugeschaltet werden.

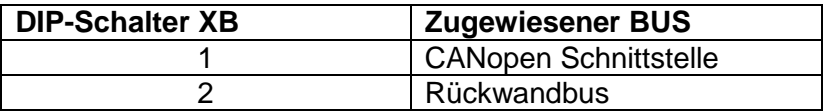

In der "ON"-Position, ist der Widerstand von 120 Ohm für die Trennung aktiviert.

### <span id="page-14-0"></span>**16 Änderungen / Verfahren mit Änderungen an Modulen und Installation**

#### **Reparatur**

Reparatur eines Moduls kann nur von Kollmorgen durchgeführt werden.

#### **Garantie**

Bei Veränderungen an der KSM Baugruppe oder Öffnen des Gehäuses erlischt die Garantie, Sicherheit und Zulassung.

#### **Mechanische Veränderungen**

Durch Modifikation der Geräte oder Änderung der Sensoren (Geber) kann die Sicherheitsfunktion verloren gehen. Sprechen Sie mit der Firma, die das KSM-Module installiert oder geliefert hat, oder mit der Person, die den Validierungsreport erstellt hat.

#### **Elektrische Veränderungen**

Durch Modifikation der Verkabelung oder Verdrahtung der KSM-Module kann die Sicherheitsfunktion verloren gehen. Sprechen Sie mit der Firma, die das KSM-Module installiert oder geliefert hat, oder mit der Person, die den Validierungsreport erstellt hat.

### <span id="page-14-1"></span>**17 Wartung**

#### **Austausch eines KSM Modul**

Nachdem ein KSM-Modul getauscht wurde muss sichergestellt werden, dass das Ersatzmodul die gleiche Konfiguration enthält.

#### **Befolgen Sie die Anweisungen beim Tausch eines KSM Moduls:**

- Trennen Sie das Gerät vom Strom
- Alle Kabel und Anschlüsse trennen
- holen sie die KSM aus der DIN Hutschiene und verpacken sie die KSM gemäß den EMV Vorschriften.
- Neue KSM auf der (DIN) Schiene installieren
- alle Verbindungen wieder aufbauen
- Schalten sie die Stromversorgung wieder an

## <span id="page-15-0"></span>**18 Technische Daten**

### <span id="page-15-1"></span>**18.1 Umweltdaten**

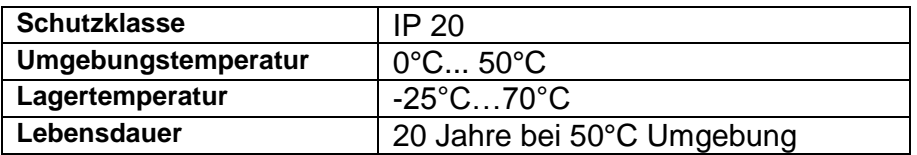

## <span id="page-15-2"></span>**18.2 Steckerbelegung**

Pinbelegung für CANopen:

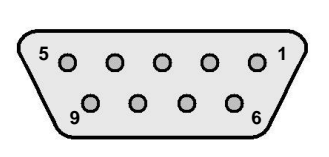

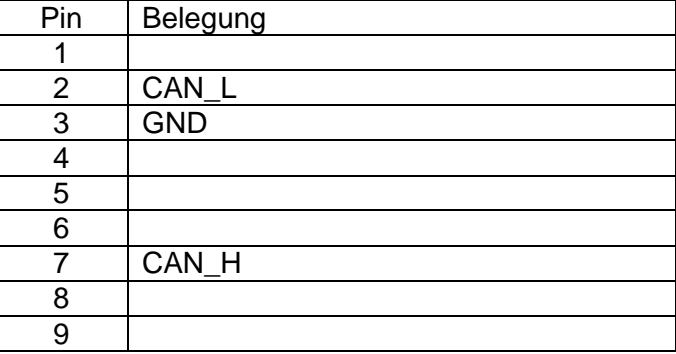

**KOLLMORGEN** 

**Because Motion Matters™** 

#### **WISSENSWERTES ÜBER KOLLMORGEN**

Kollmorgen ist ein führender Anbieter von Antriebssystemen und Komponenten für den Maschinenbau. Dank großem Know-how im Bereich Antriebssysteme, höchster Qualität und umfassender Fachkenntnisse bei der Verknüpfung und Integration von standardisierten und spezifischen Produkten liefert Kollmorgen optimale Lösungen, die mit Leistung, Zuverlässigkeit und Bedienerfreundlichkeit bestechen und Maschinenbauern einen wichtigen Wettbewerbsvorteil bieten.

Besuchen Sie [www.kollmorgen.com](http://www.kollmorgen.com/) für Unterstützung bei der Lösung Ihrer Applikationsaufgabe oder kontaktieren Sie uns unter:

#### **Nordamerika**

**Kollmorgen**

203A West Rock Road Radford, VA 24141 USA

Web: [www.kollmorgen.com](http://www.kollmorgen.com/) Mail: [support@kollmorgen.com](mailto:support@kollmorgen.com) Phone: 1-540-633-3545 Fax: 1-540-639-4162

#### **Europa Kollmorgen**  Pempelfurtstraße 1 40880 Ratingen, Germany

Web: [www.kollmorgen.com](http://www.kollmorgen.com/) Mail: [technik@kollmorgen.com](mailto:technik@kollmorgen.com) Phone: + 49-2102-9394-0 Fax: + 49 -2102-9394-3155

#### **Asien**

**Kollmorgen**  Rm 2205, Scitech Tower, China

22 Jianguomen Wai Street

Web: [www.kollmorgen.com](http://www.kollmorgen.com/) Mail: [sales.asia@kollmorgen.com](mailto:sales.asia@kollmorgen.com) Phone: + 86-400-666-1802 Fax: +86-10-6515-0263